### 您可先行试听部分课程,再填写下方注册表报名注册。

如果你想要报名旁听课程,请直接点击这里的链接: HTTPS://CLASSROOM.IBSBIVO.ORG/ENROL/INDEX.PHP?ID=3

### 如果你想要报名学位课程,请点击【查看教程】

#### 点击试听课程

请先点击箭头下方链接, 创建IBS Classroom账户

# 请先在HTTPS://CLASSROOM.IBSBIVO.ORG创建用户后再填写下方注册表单

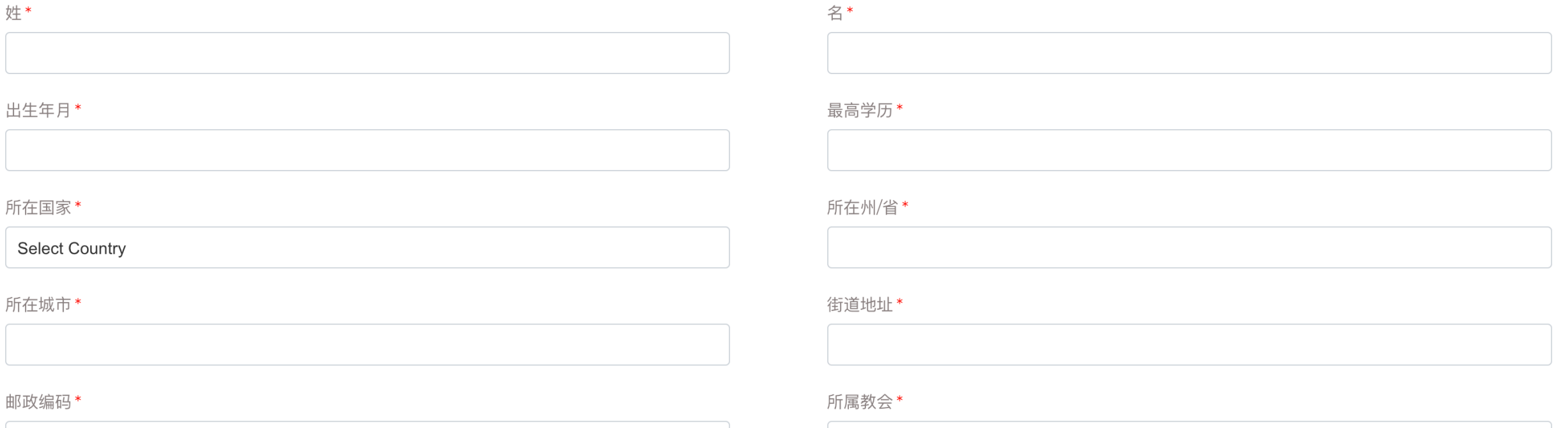

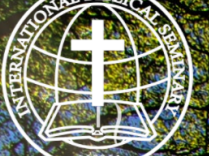

# 國際聖經神學院--雙職事工

International Biblical Seminary-Bivocational Ministry 永全聖徒·各尽其職·建立基督的身體

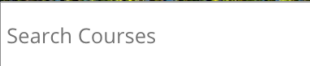

Forgotten your username Username / email or password? Password Cookies must be enabled in your browser <sup>o</sup>  $\Box$  Remember username Some courses may allow guest access Log in 进入界面后,点击创建新账户 Log in as a guest Log in using your account on: Google Is this your first time here? For full access to this site, you first reed to create an account. Create new account

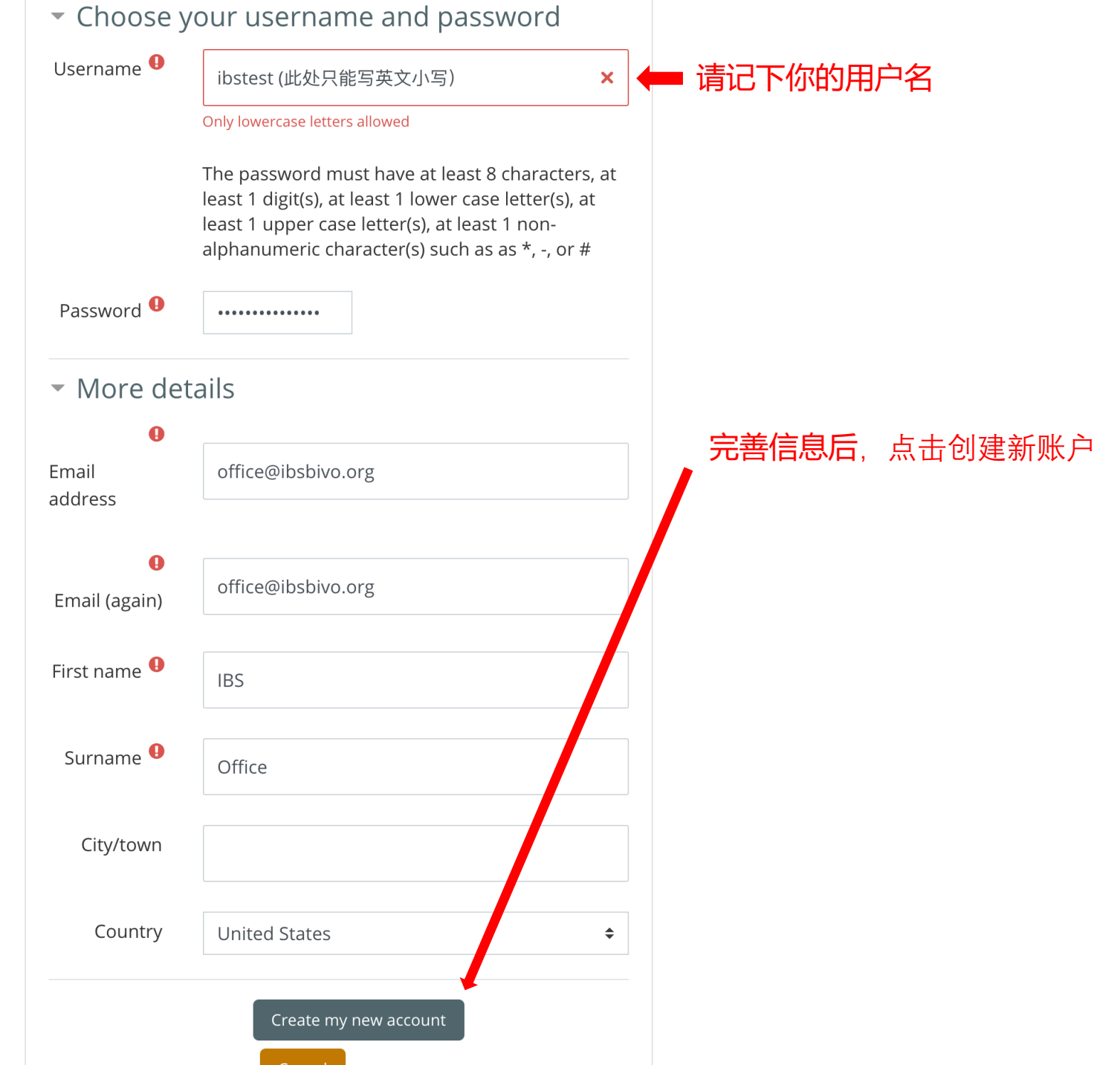

# 國際聖經神學研究院: account confirmation Delinbox x

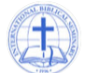

System Administrator (via International Biblical Seminary Classroom) <office@ibsbivo.org> to me  $\sim$ 

#### Hi Z X,

A new account has been requested at '國際聖經神學研究院' using your email address.

To confirm your new account, please go to this web address:

https://classroom.ibsbivo.org/login/confirm.php?data=cVhH5gRQ16u4jVD/zihanx19988

In most mail programs, this should appear as a blue link which you can just click on. If that doesn't work, then cut and paste the address into the address line at the top of your web browser window.

If you need help, please contact the site administrator,

**Admin User** 

 $\leftarrow$  Reply

 $\Rightarrow$  Forward

2:14 PM (1 minute ago)

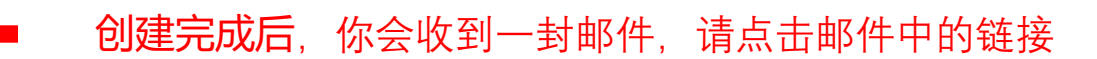

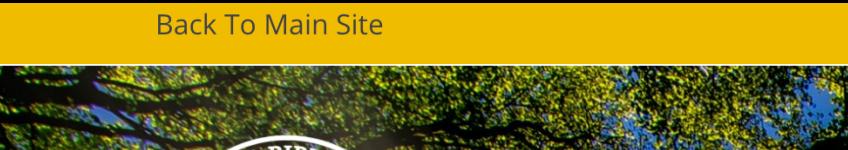

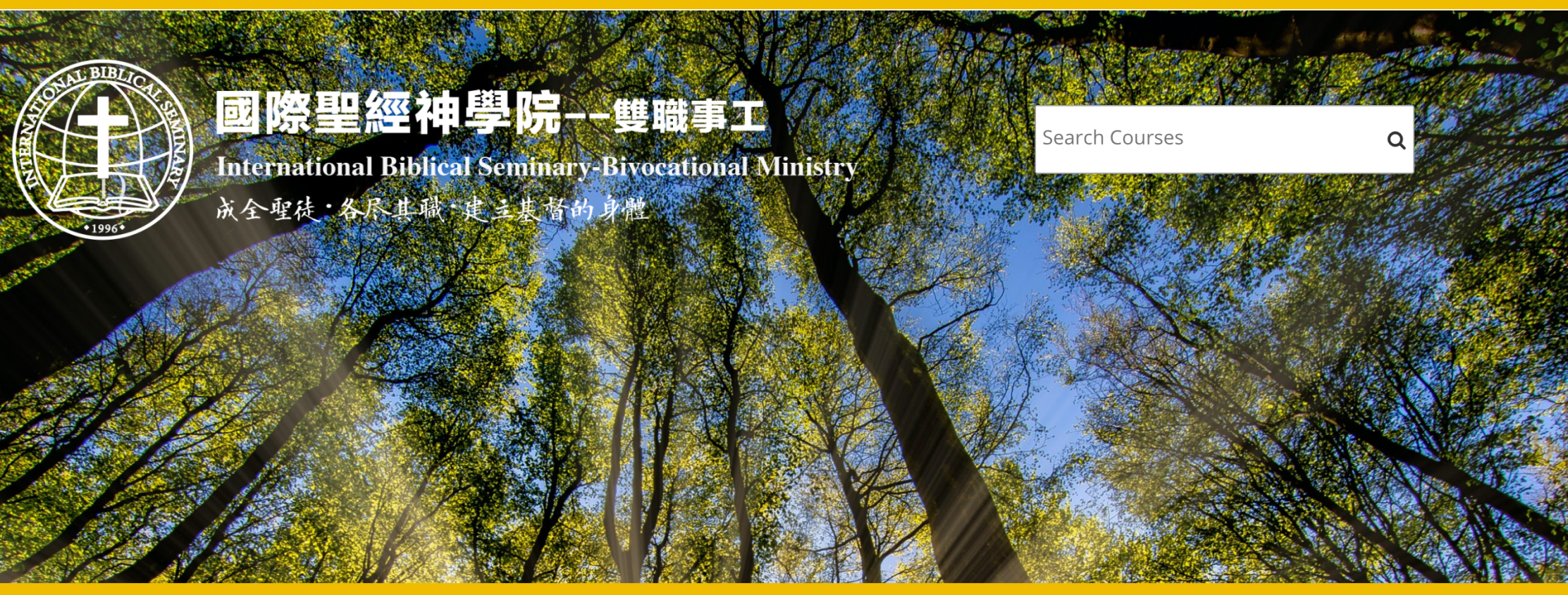

G English -

ZX

E Hide blocks  $\mathbf{r}$  Full screen

 $\rightarrow$  Your registration has been confirmed

**3** Dashboard

**Exents** 

My Courses

**谷** Home

点击进入链接后,才算正式创建用户

请再次返回最初的注册网页: https://ibsbivo.org/online\_registration/ Thanks, Z X

Your registration has been confirmed

Continue

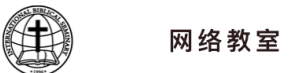

### 请先在HTTPS://CLASSROOM.IBSBIVO.ORG创建用户后再填写下方注册表单

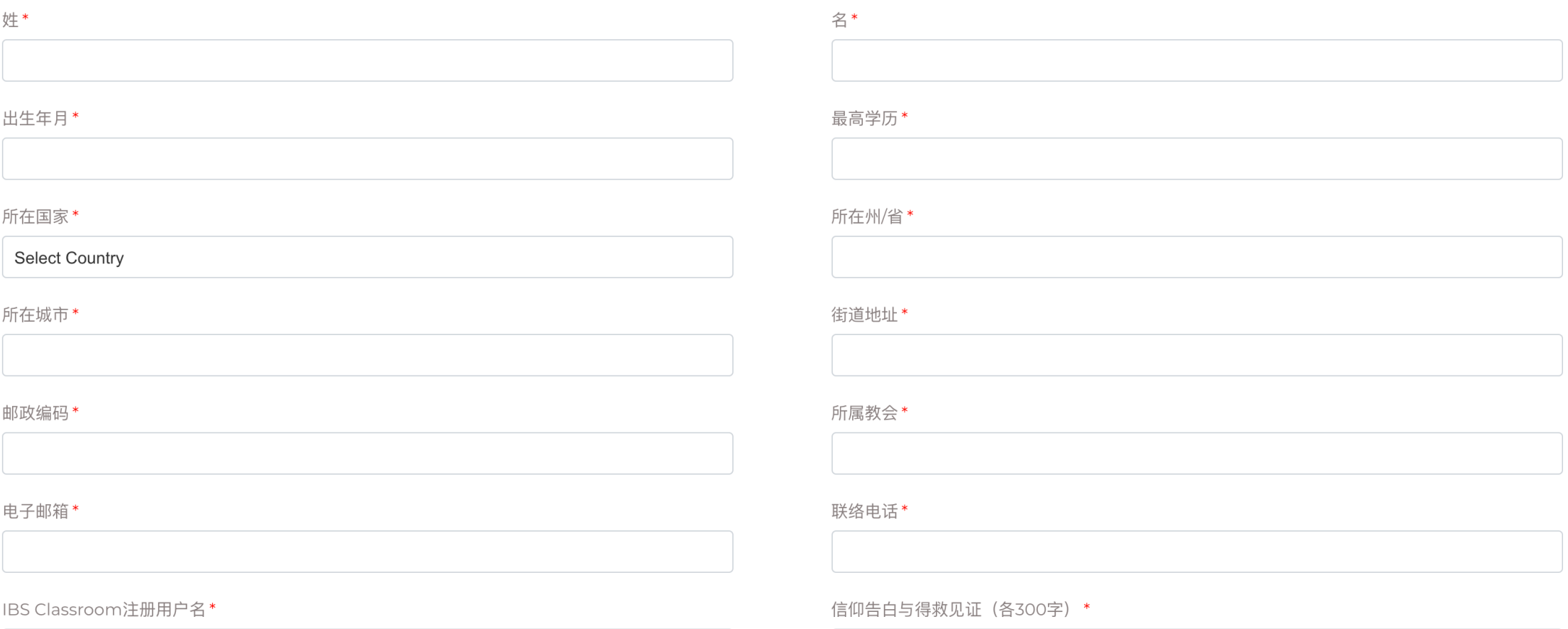

Choose File No file chosen

#### 注册课程\*

□个人布道——传福音(学位)

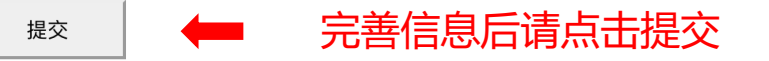

# 注册完成后请前往你的电子邮箱查看由"国际圣经神学院所发的 确认邮件"

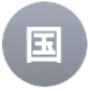

国际圣经学院 课程注册 Registration To: zihanxu219@gmail.com □ Inbox - Google 2:24 PM

感谢您注册国际圣经学院课程! 请自点击下方链接支付学费: <u>https://ibsbivo.org/payment</u>/ < 请点击邮件中的链接支付学费

学费支付成功后,你将会收到学院寄出的课程密钥。

感谢您的支持,

国际圣经学院

Home · 课程付费

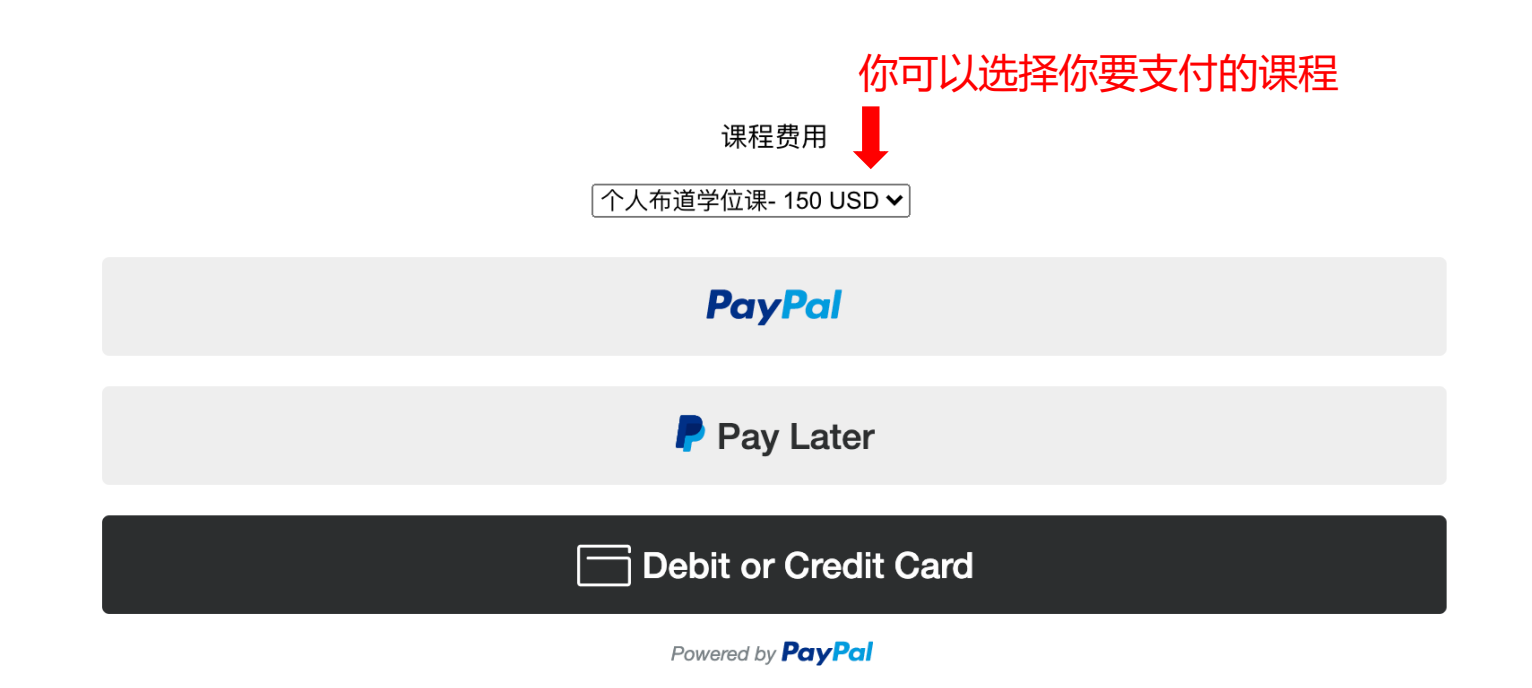